**MRS. LEENA J JACOB CLASS : X SUBJECT : COMPUTER APPLICATION BOOK: COMPUTER APPLICATION ( DR. VIPAN ARORA) DINESH PUBLICATION. ONE TWO LINE COPY 200 PAGES.**

**NOTE:**

**\*FOR NOW STUDENTS NEED NOT WORRY ABOUT THE TEXT BOOK OR COPY. \*CONTENTS OF THE THIS FILE SHOULD BE WRITTEN IN ANY ROUGH COPY. \*ASSIGNMENT IS ALSO PROVIDED AT THE END OF THE CHAPTER WHICH SHOULD BE DONE, IN THE SAME COPY.**

**UNIT 2 HTML**

**CONTENTS - Introduction to web page designing using HTML: create and save an HTML document, access a web page using a web browser. HTML tags: html, head, title, body, (attributes: text, background, bgcolor, link, vlink, alink), br (break), hr(horizontal rule), inserting comments, h1..h6 (heading), p (paragraph), b (bold), i (italics), u (underline), ul (unordered list), ol (ordered list), and li (list item). Description lists: dl, dt and dd. Attributes of ol (start, type), ul (type). Font tags (attributes: face, size, color). Insert images: img (attributes: src, width, height, alt), sup (super script), sub (subscript). HTML Forms: Textbox, radio buttons, checkbox, password, list, combobox. Embed audio and video in a HTML page. Create a table using the tags: table, tr, th, td, rowspan, colspan Links: significance of linking, anchor element (attributes: href, mailto), targets. Cascading style sheets: colour, background-colour, border-style, margin, height, width, outline, font (family, style, size), align, float.**

**First developed by Tim Berners-Lee in 1990, HTML is short for Hypertext Markup Language. HTML is used to create electronic documents (called pages) that are displayed on the World Wide Web. Each page contains a series of connections to other pages called hyperlinks.**

**HTML is the standard markup language for creating Web pages. HTML stands for Hyper Text Markup Language HTML describes the structure of a Web page HTML consists of a series of elements HTML elements tell the browser how to display the content HTML elements are represented by tags HTML tags label pieces of content such as "heading", "paragraph", "table", and so on Browsers do not display the HTML tags, but use them to render the content of the page**

**<!DOCTYPE html> <html> <head> <title>Page Title</title> </head> <body> <h1>My First Heading</h1> <p>My first paragraph.</p> </body> </html>**

**Example Explained**

•**The <!DOCTYPE html> declaration defines this document to be HTML5** •**The <html> element is the root element of an HTML page**

•**The <head> element contains meta information about the document**

- •**The <title> element specifies a title for the document**
- The *<body>* element contains the visible page content
- •**The <h1> element defines a large heading**
- •**The <p> element defines a paragraph**

**HTML Tags**

**HTML tags are element names surrounded by angle brackets:**

**<tag name>content goes here...</tag name>**

**HTML tags normally come in pairs like <p> and </p>**

**The first tag in a pair is the start tag, the second tag is the end tag**

**The end tag is written like the start tag, but with a forward slash inserted before the tag name**

**Tip: The start tag is also called the opening tag, and the end tag the closing tag.**

**Web Browsers**

**The purpose of a web browser (Chrome, Edge, Firefox, Safari) is to read HTML documents and display them.**

**The browser does not display the HTML tags, but uses them to determine how to display the document:**

**HTML Elements**

**An HTML element usually consists of a start tag and an end tag, with the content inserted in between:**

**<tagname>Content goes here...</tagname> The HTML element is everything from the start tag to the end tag:**

**<p>My first paragraph.</p>**

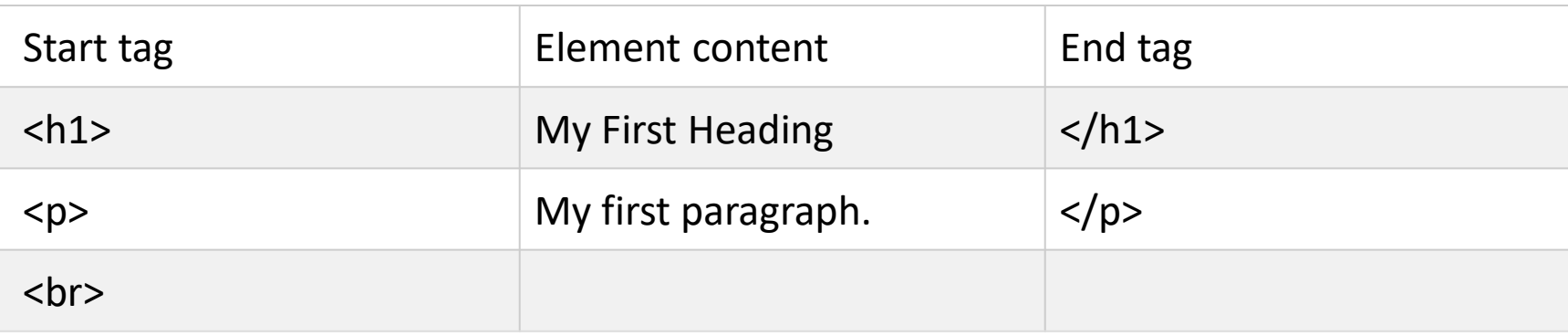

**HTML elements with no content are called empty elements. Empty elements do not have an end tag, such as the <br> element (which indicates a line break).**

**Nested HTML Elements HTML elements can be nested (elements can contain elements). All HTML documents consist of nested HTML elements. This example contains four HTML elements: Example <!DOCTYPE html> <html> <body>**

**<h1>My First Heading</h1> <p>My first paragraph.</p>**

**</body> </html>**

**Example Explained The <html> element defines the whole document. It has a start tag <html> and an end tag </html>. Inside the <html> element is the <body> element. The <body> element defines the document body. It has a start tag <body> and an end tag </body>. Inside the <br/>body> element is two other HTML elements: <h1> and <p>. <body>**

**Write HTML Using Notepad or Text Editor Web pages can be created and modified by using professional HTML editors. but, for learning HTML recommend is simple text editor like Notepad (PC) or Text Editor (Mac) as using a simple text editor is a good way to learn HTML.**

**Follow the steps below to create your first web page with Notepad or Text Editor.**

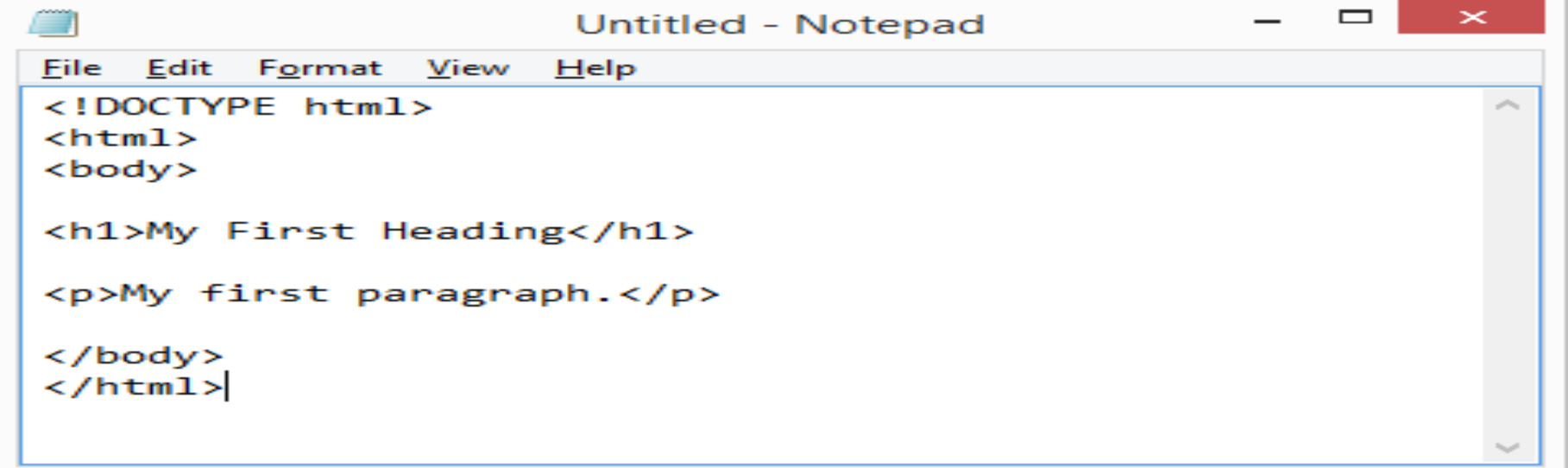

**Save the HTML Page Save the file on your computer. Select File > Save as in the Notepad menu. Name the file "index.htm"**

**View the HTML Page in Your Browser Open the saved HTML file in your favorite browser (double click on the file, or right-click and choose "Open with"). The result will look much like this:**

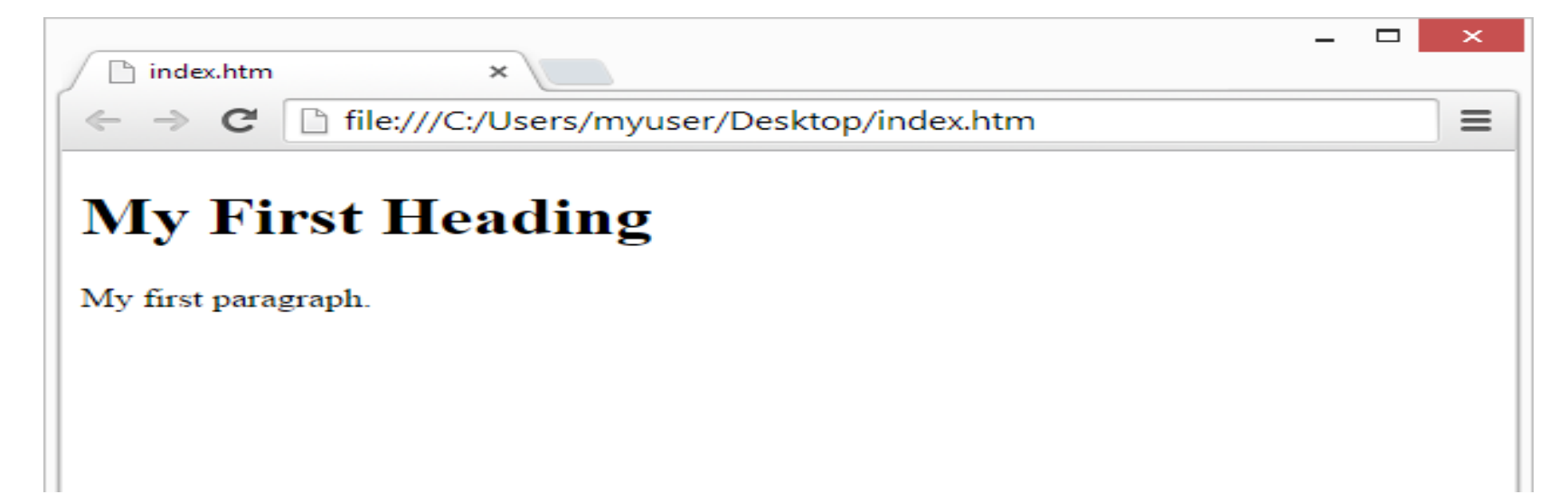

**HTML Head**

**The HTML <head> element is used as a container for metadata (data about data). It is used between <html> tag and <br/> <br/>dody> tag.** 

**HTML <title> element**

**The HTML <title> element is used to define the title of the document. It is used in all HTML/XHTML documents. The <title> element must be placed between <head> element, and one document can only have one title element.**

#### **<title> element**

It defines a title in the browser tab.

It provides a title for the page when it is added to favorites.

It displays a title for the page in search engine results.

HTML <br/>body> tag

HTML <body> tag defines the main content of an HTML document which displays on the browser. It can contain text content, paragraphs, headings, images, tables, links, videos, etc. The <body> must be the second element after the <head> tag or it should be placed between </head> and </html> tags. This tag is required for every HTML document and should only use once in the whole HTML document.

Syntax

<body> Place your Content here........</body>

**HTML Headings**

**HTML headings are defined with the <h1> to <h6> tags.**

**<h1> defines the most important heading. <h6> defines the least important heading: Example**

**<h1>This is heading 1</h1>**

**<h2>This is heading 2</h2>**

**<h3>This is heading 3</h3>**

```
HTML <font> tag 
HTML <font> tag is used to define the font style for the text contained within it. It defines 
the font size, color, and face or the text in an HTML document.
Syntax
<font size=" " color=" " face=" "> Content....</font> 
<!DOCTYPE html> 
<html> 
<head> 
<title>Font Tag</title> 
</head> 
<body> 
<h2>Example of font tag</h2> 
<p>This is normal text without any font styling</p> 
  <p> 
   <font color="blue">Text with normal size and default face</font> </p> 
  <p> 
   <font size="5" color="green">Text with Increased size and default face</font> 
 </p>
 <p> <font color="red" face="cursive">Text with Changed face</font> </p> 
</body> 
</html>
```
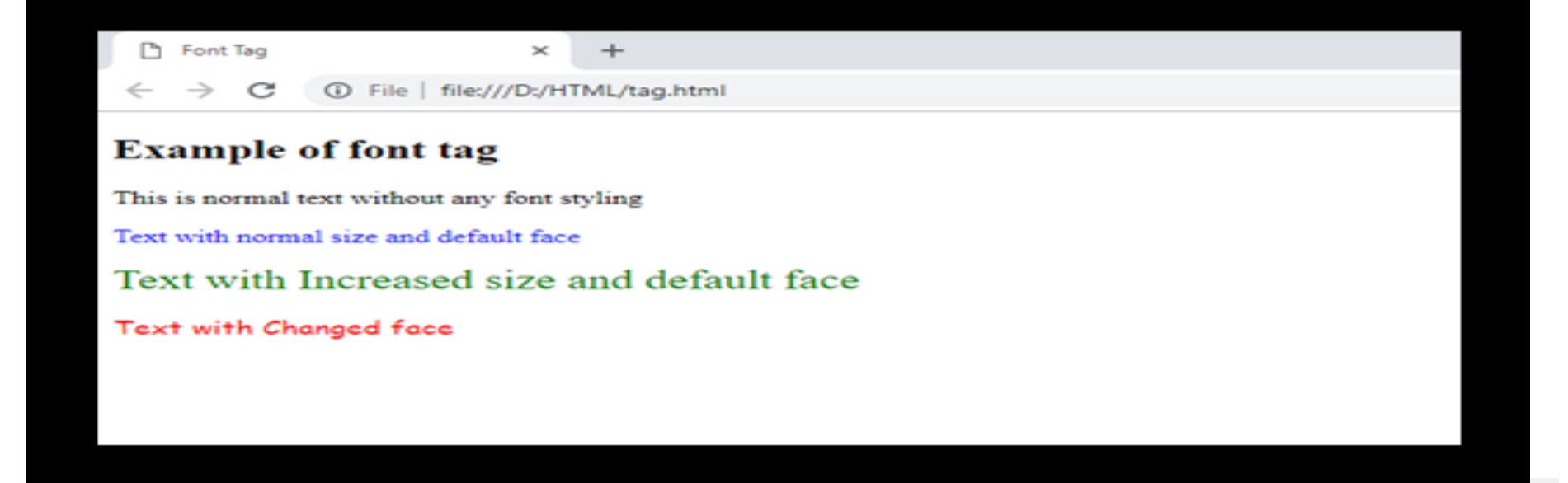

**HTML bold tag** HTML bold tag is represented by  **tag. HTML** <b> tag is used *to display the written text in bold format***.** eg <b>.......</b> tag.

**HTML <i> tag** The content within  $\langle i \rangle$  tag usually renders in italic type on the browser. It can be useful to **represent some technical terms, phrase, fictional character thoughts, etc. Syntax <i>Write your Content here....</i> HTML <u> tag** The content within  $\langle u \rangle$  tag appears underlined on the browser.

HTML <sub> tag

HTML  $\langle$ sub> tag is termed as Subscript tag and which is used to define subscript text. The text within <sub> renders with a lower baseline and with a smaller font than surrounding **text font.**

The  $\langle$ sub> tag is useful for presenting mathematical formula and chemical formulas such as  $H_2O$ .

```
Syntax
```
<sub>.........</sub>

**HTML** <sup> tag

**HTML** <sup> tag is termed as a superscript tag which is used to define superscript text. The text within  $\langle \text{sup} \rangle$  tag appears with an upper baseline and renders with smaller font **size than surrounding text.**

The  $\langle$ sup> tag is useful for defining Mathematical formulas and footnotes. (1<sup>st</sup>) **Syntax**

<sup>......</sup>

**HTML <br> tag**

**The <br> tag inserts a single line break. The <br> tag is an empty tag which means that it has no end tag.**

**HTML | <hr> Tag**

**The <hr> tag in HTML stands for horizontal rule and is used to insert a horizontal rule or a thematic break in an HTML page to divide or separate document sections. The <hr> tag is an empty tag and it does not require an end tag.**

**Tag Attributes: The table given below describe the <hr> tag attributes:**

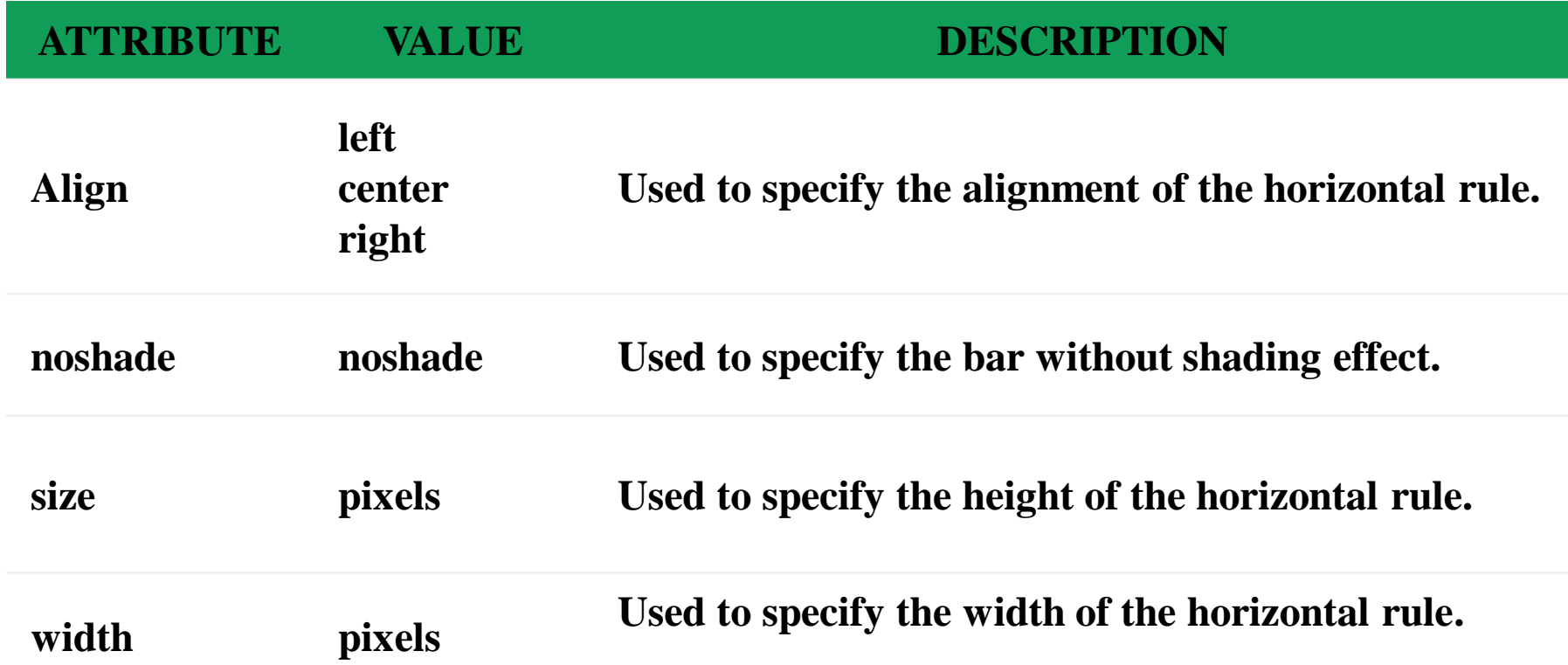

**<html>** 

 **<head>** 

 **<title>hr tag with attributes</title> </head>** 

 **<body>** 

```
 <p>Normal horizontal line.</p> 
 <hr>
```

```
 <p>Horizontal line with height of 30 pixels</p> 
 <hr size="30">
```

```
 <p>Horizontal line with height of 30 pixels 
                         and noshade.</p> 
     <hr size="30" noshade> 
   </body> 
</html>
```
### **Output**

Normal horizontal line.

Horizontal line with height of 30 pixels

Horizontal line with height of 30 pixels and noshade.

**HTML Lists**

**HTML Lists are used to specify lists of information. All lists may contain one or more list elements. There are three different types of HTML lists:**

**Ordered List or Numbered List (ol) Unordered List or Bulleted List (ul) Description List or Definition List (dl) Note: We can create a list inside another list, which will be termed as nested List. HTML Ordered List or Numbered List In the ordered HTML lists, all the list items are marked with numbers by default. It is**  known as numbered list also. The ordered list starts with  $\langle$ ol> tag and the list items start with  $\langle$ **l**  $\rangle$  tag.

**<ol>** 

**<li>Aries</li>** 

**<li>Bingo</li>** 

**<li>Leo</li>** 

**<li>Oracle</li>** 

**</ol>** 

**output**

- **Aries**
- **Bingo**
- **Leo**
- **Oracle**

**Attributes of <ol> tag-**

**start**

**.**

**An integer to start counting from for the list items. Always an Arabic numeral (1, 2, 3, etc.), even when the numbering type is letters or Roman numerals. For example, to start numbering elements from the letter "d" or the Roman numeral "iv," use start="4".**

**type Sets the numbering type: a for lowercase letters A for uppercase letters i for lowercase Roman numerals I for uppercase Roman numerals 1 for numbers (default) The specified type is used forHTML Unordered List or Bulleted List In HTML Unordered list, all the list items are marked with bullets. It is also known as bulleted list also. The Unordered list starts with <ul> tag and list items start with the <li> tag. <ul> <li>Aries</li> <li>Bingo</li> <li>Leo</li> <li>Oracle</li> </ul>** 

### **Output:**

- **Aries**
- **Bingo**
- **Leo**
- **Oracle**

**the entire list unless a different type attribute is used on an enclosed <li> element**

**Type = value**

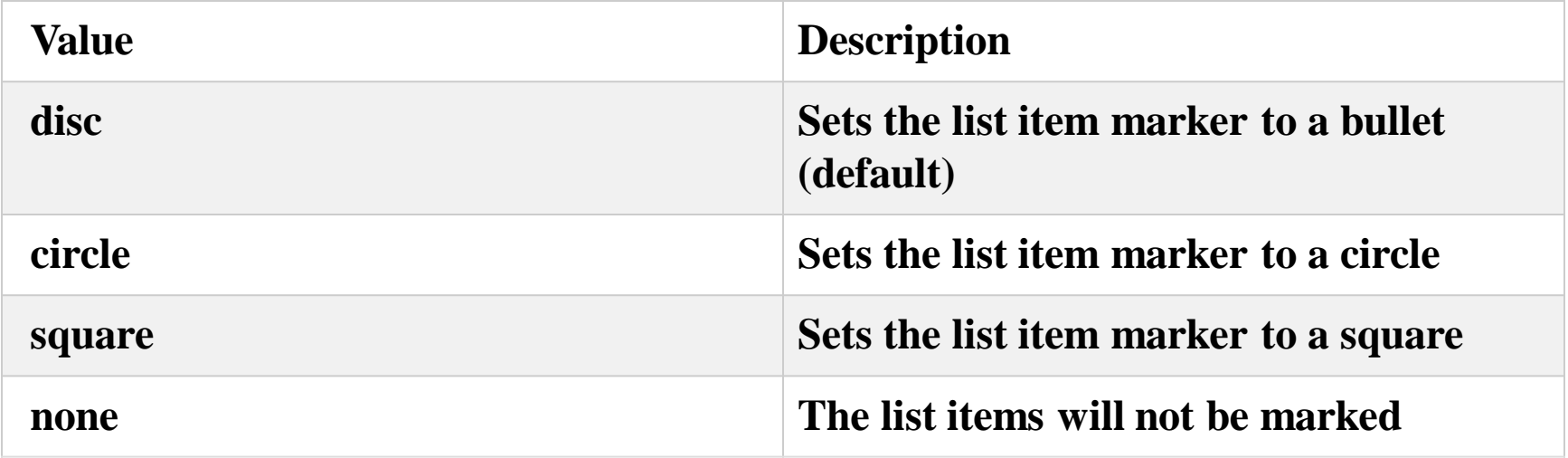

**HTML Description List or Definition List**

**HTML Description list is also a list style which is supported by HTML and XHTML. It is also known as definition list where entries are listed like a dictionary or encyclopedia.**

**The definition list is very appropriate when you want to present glossary, list of terms or other name-value list.**

**The HTML definition list contains following three tags:**

**<dl> tag defines the start of the list.**

**<dt> tag defines a term.**

**<dd> tag defines the term definition (description).**

**<dl>** 

 **<dt>Aries</dt>** 

 **<dd>-One of the 12 horoscope sign.</dd>** 

 **<dt>Bingo</dt>** 

 **<dd>-One of my evening snacks</dd>** 

**<dt>Leo</dt>** 

**<dd>-It is also an one of the 12 horoscope sign.</dd>** 

 **<dt>Oracle</dt>** 

 **<dd>-It is a multinational technology corporation.</dd>** 

**</dl>** 

**Output:**

**Aries**

**-One of the 12 horoscope sign.**

**Bingo**

**-One of my evening snacks**

**Leo**

**-It is also an one of the 12 horoscope sign.**

**Oracle**

**-It is a multinational technology corporation.**

**HTML Nested List**

**A list within another list is termed as nested list. If you want a bullet list inside a numbered list then such type of list will called as nested list.**

**Code:**

**<!DOCTYPE html>** 

**<html>** 

**<head>** 

 **<title>Nested list</title>** 

**</head>** 

**<body>** 

 **<p>List of Indian States with thier capital</p>** 

**<ol>** 

 **<li>Delhi** 

 **<ul>** 

 **<li>NewDelhi</li>** 

 **</ul>** 

 **</li>**

 **<li>**Haryana **<ul> <li>**Chandigarh**</li> </ul> </li> <li>**Gujarat **<ul> <li>**Gandhinagar**</li> </ul> </li> <li>**Rajasthan **<ul> <li>**Jaipur**</li> </ul> </li> <li>**Maharashtra **<ul> <li>**Mumbai**</li> </ul> </li> <li>**Uttarpradesh **<ul> <li>**Lucknow**</li></ul>**

## **</li> </ol> </body> </html>**

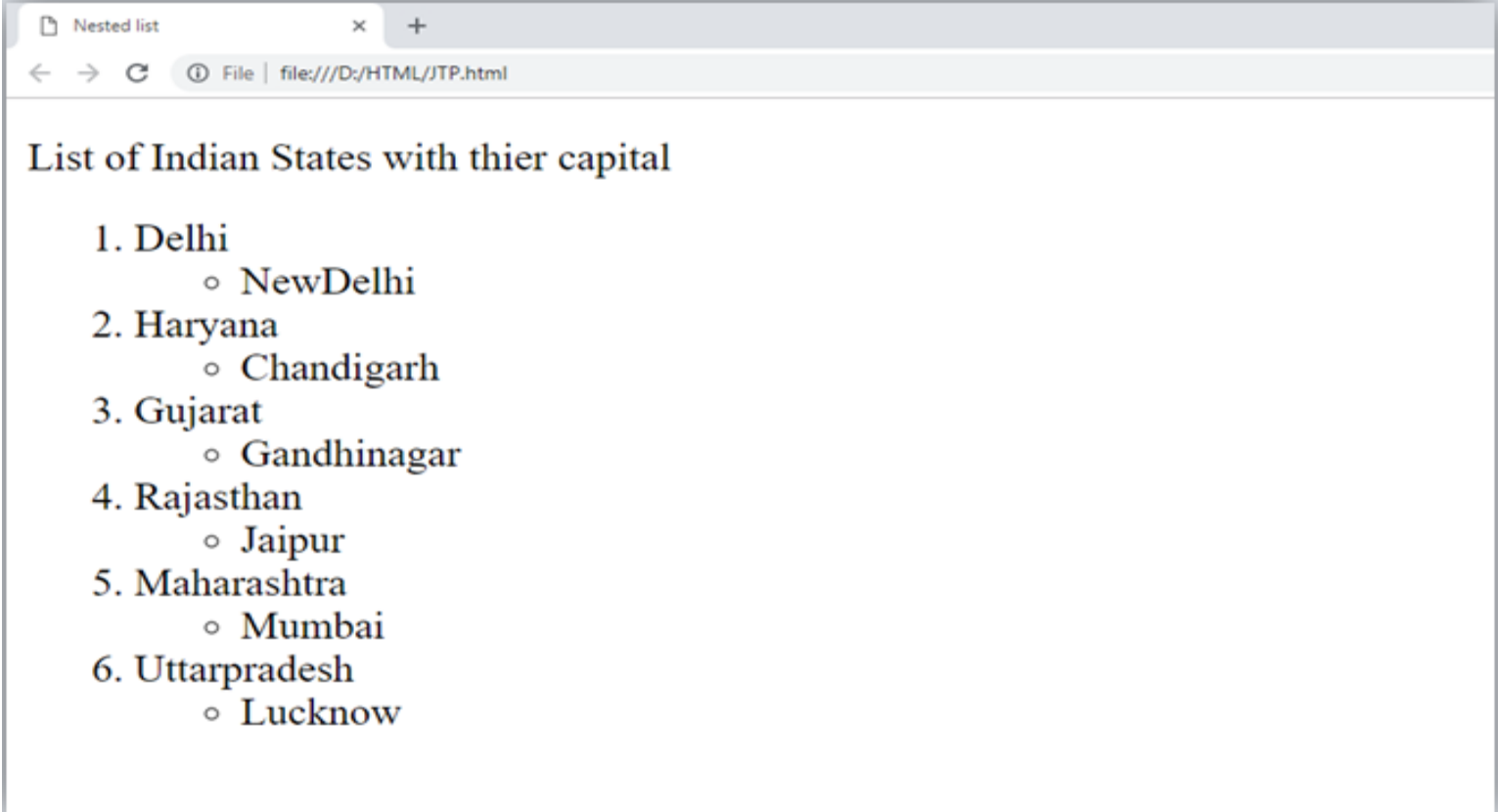

**HTML images are defined with the <img> tag.**

**The src Attribute**

**The filename of the image source is specified in the src attribute:**

**Example**

# **<img src="img\_girl.jpg">**

**The width and height Attributes**

**HTML images also have width and height attributes, which specifies the width and height of the image:**

**Example**

```
<img src="img_girl.jpg" width="500" height="600">
```
**The width and height are specified in pixels by default; so width="500" means 500 pixels wide.**

**The alt Attribute**

**The alt attribute specifies an alternative text to be used, if an image cannot be displayed. The value of the alt attribute can be read by screen readers. This way, someone "listening" to the webpage, e.g. a vision impaired person, can "hear" the element.**

**Example**

```
<img src="img_girl.jpg" alt="Girl with a jacket">
```
**The alt attribute is also useful if the image cannot be displayed (e.g. if it does not exist): Example**

**See what happens if we try to display an image that does not exist:**

```
<img src="img_typo.jpg" alt="Girl with a jacket">
```

```
Example
<!DOCTYPE html>
<html>
  <head>
    <title>HTML Tag</title>
  </head>
  <body>
    <img src = "https://www.tutorialspoint.com/images/html.gif"
      alt = "HTML Tutorial" height = "150" width = "140" />
  </body>
</html>
```
**This will produce the following result** −

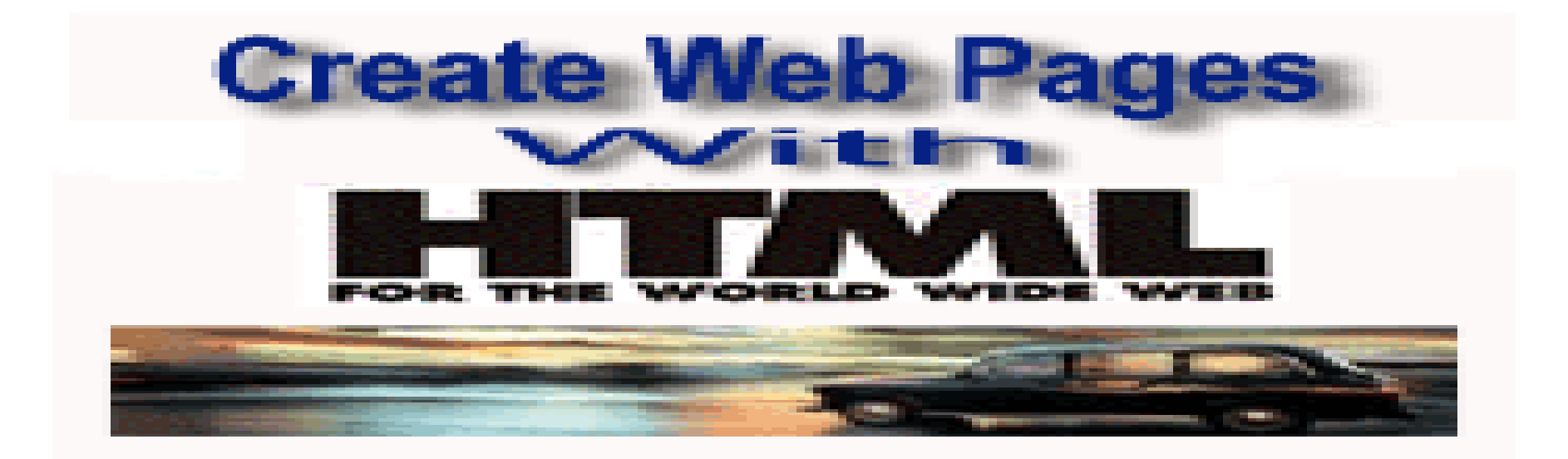